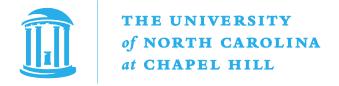

## **Enrollment Confirmation Frequently Asked Questions**

1) Why do I have to confirm my enrollment and the UNC Honor Code each term?

Keeping track of which students have begun coursework and accepted the Honor Code will help the University:

- Ensure that students are aware of their responsibilities regarding academic integrity.
- Increase the overall fairness and value of the University's teaching, learning, research, or public service activities.
- Administer financial aid within the regulations established by the Department of Education.

## 2) When do I need to do this?

You should begin acknowledging your academic activity as soon as you participate in your classes each term. You may update each course in <a href="ConnectCarolina">ConnectCarolina</a> between the first meeting of the course and the add/drop deadline for the term.

3) What does academic activity mean?

Academically related activities include, but are not limited to, the following:

- Physically attending a class;
- Submitting an academic assignment;
- Taking an exam, completing an interactive tutorial, or participating in computer-assisted instruction;
- Attending a study group that is assigned by the professor or staff for a course;
- Actively participating in an online course discussion about academic matters.

Living in on-campus housing, participating in a meal plan, participating in academic advising or counseling, and logging into an online class without participating do not constitute academic activity.

4) What if my schedule changes or I am planning to drop a course?

You will be able to return to the Enrollment Confirmation screen throughout the add/drop period to confirm academic activity in any classes you add after you have already submitted the confirmation. If you are planning to drop a course, you should still confirm activity if you have participated in the class. You must also go to ConnectCarolina to drop the course.

5) If I don't confirm activity, will I be dropped from a course?

No, the information you enter in the Enrollment Confirmation page will not affect your actual course enrollment. If you want to drop a course, you must do so in ConnectCarolina.

6) What if I do not plan to attend the University this term?

If you do not plan to attend the upcoming or current term, you should follow the instructions to submit a request to cancel your registration or withdraw from the University Registrar here: <a href="https://registrar.unc.edu/academic-services/withdrawals-cancellations/">https://registrar.unc.edu/academic-services/withdrawals-cancellations/</a>

7) What happens if I don't complete the confirmation?

Not completing the confirmation could have serious consequences, including the inability to register for a subsequent term or the reduction or loss of financial aid awards. You are encouraged to participate as early as possible.

- 8) How do I confirm my enrollment?
  - a. As soon as you begin to participate in your classes each term, log into ConnectCarolina.
  - b. Click on the Agreements & Confirmations tile:

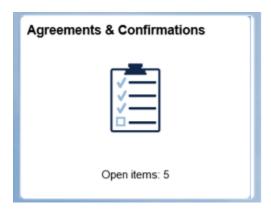

c. Click on Enrollment Confirmation:

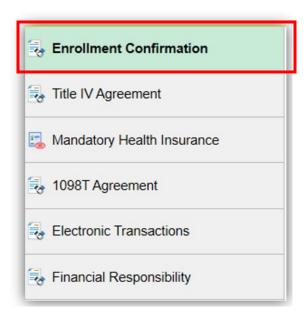

d. To confirm course activity, follow the instructions on the Enrollment Confirmation page.